- Dans le ruban, dans l'onglet Création cliquer sur Module :

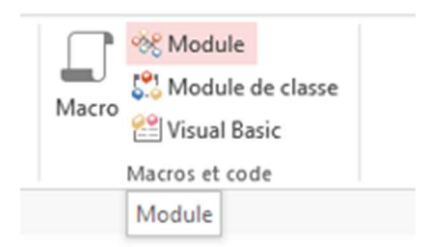

- Taper : function Sauvegarde puis ensuite sur la touche Entrée:

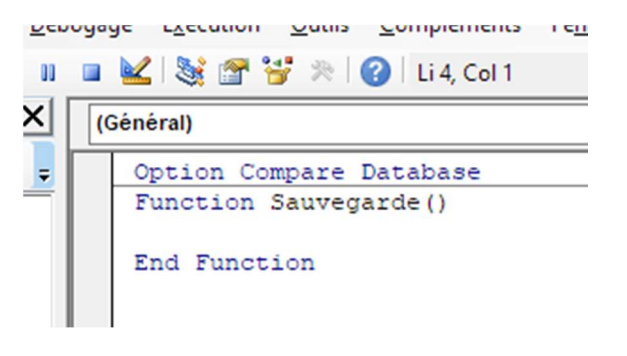

Coller ensuite le code que j'ai donné entre les 2 instructions : Function Sauvegarde() et End Function :

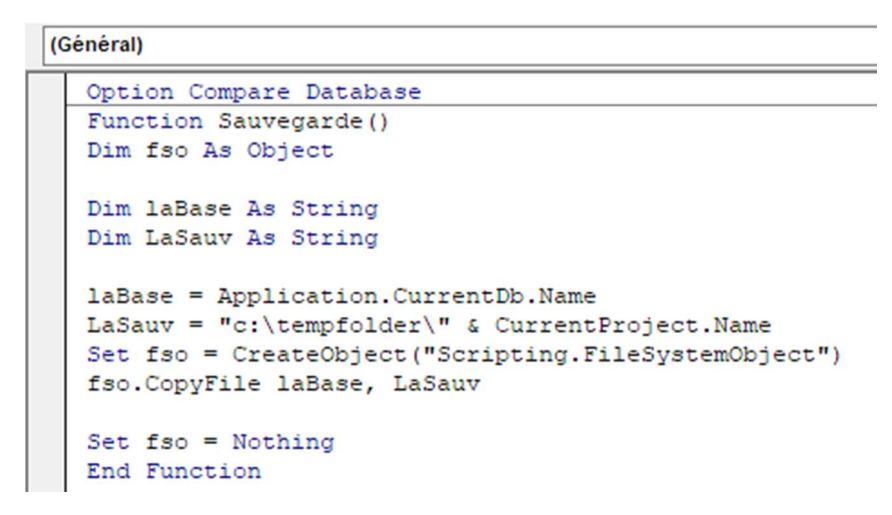

- sauvegarder le code en cliquant sur l'icône disquette en haut à gauche, une petite fenêtre apparait :

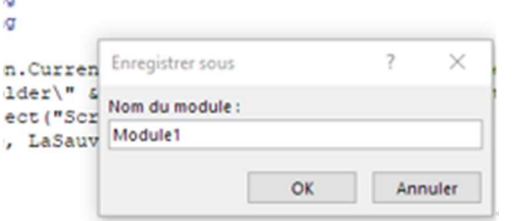

Il faut donner un nom au module, ce n'est pas obligatoire mais si tu changes le nom il ne faut pas donner le nom d'une procédure à un Module (ta fonction s'appelle Sauvegarde, tu ne peux donc pas appeler ton Module Sauvegarde).

Dans ta macro en mode création, appuie sur le bouton Afficher toutes les actions, sélectionne ExécuterCode et tape Sauvegarde() dans le paramètre Nom de la fonction :

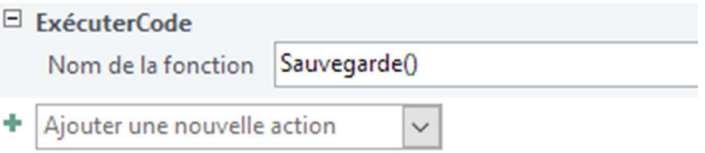